#### **How to Add/Remove Days on Pick Your Days Contract**

#### 1) Select your Compass #xxxx account:<br>
Welcome to Your Account Lori Donovan  $\bullet$ Idonovan@alexandria.k12.mn.us Alexandria Public Schools Community Educati... Your Accounts  $\sum$  Jan 30, 2017 Compass 壨  $\rightarrow$ Account #3 **Compass Invoice #...** Compass #2286 Ý  $\rightarrow$ Children: Maggie Donovan and fakechild donovan Register Family Members

## 2) Select your student's contract:

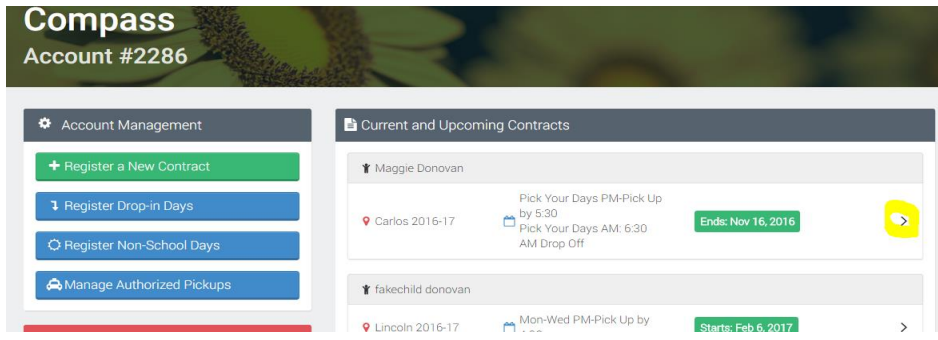

### 3) Select Change Schedule:

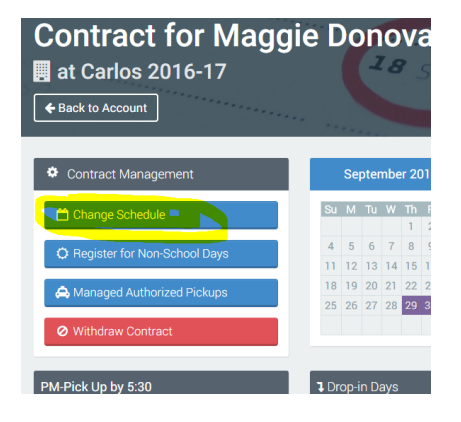

4) Go to calendars under the correct drop-off/pick-up time and select days you want to add or remove

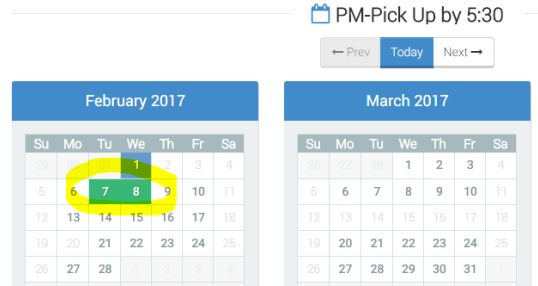

# 5) Submit